**Creating a Simple Zigbee Communication Network using XBee**

ECE-480 SS13 DT2

# **Outline:**

- What is Zigbee?
- Difference between XBee Products
- Introduce Example Project
- Hardware Setup
- Software Setup
	- X-CTU
	- XBee programming
- Collect incoming data using Python ● Summary

## **What is Zigbee?**

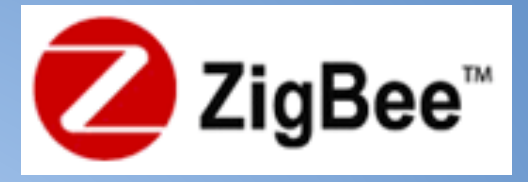

It is a technical standard for communication protocols using small, low power, digital radios for personal area networks (PAN), IEEE International Standard 802.15.4, typically operating at 2.4 GHz.

It's target market is low power applications with infrequent data transmission needs.

#### **What is XBee?**

#### Xbee is Digi International's in house Zigbee communication module brand.

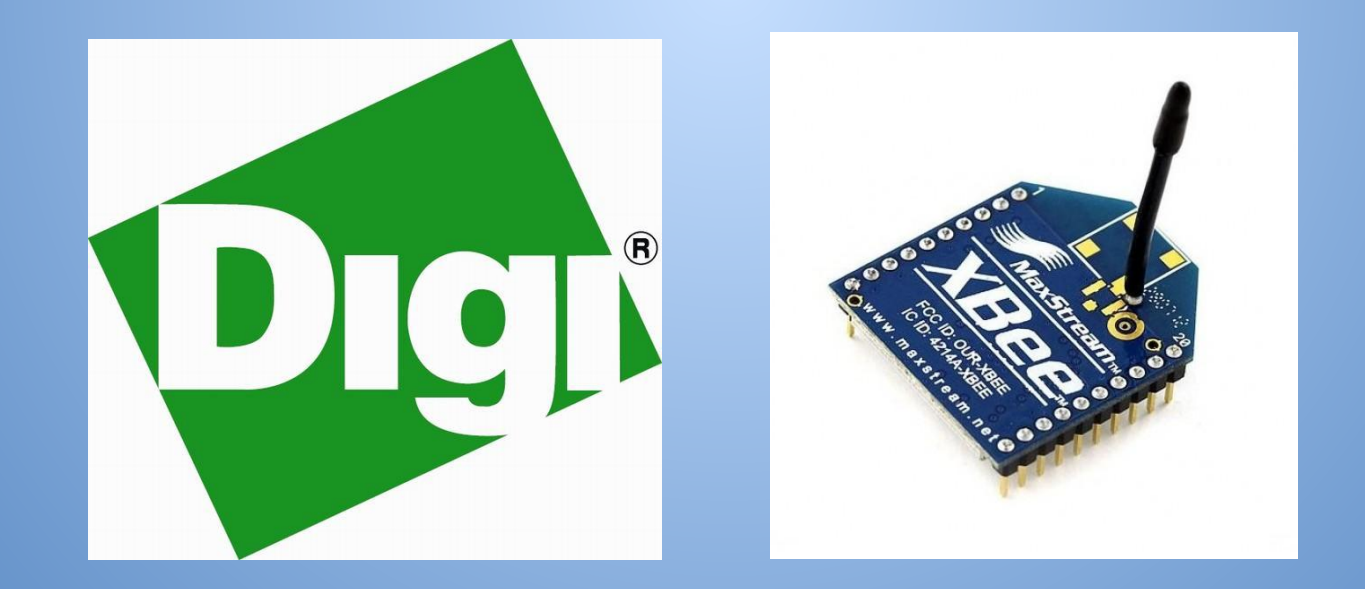

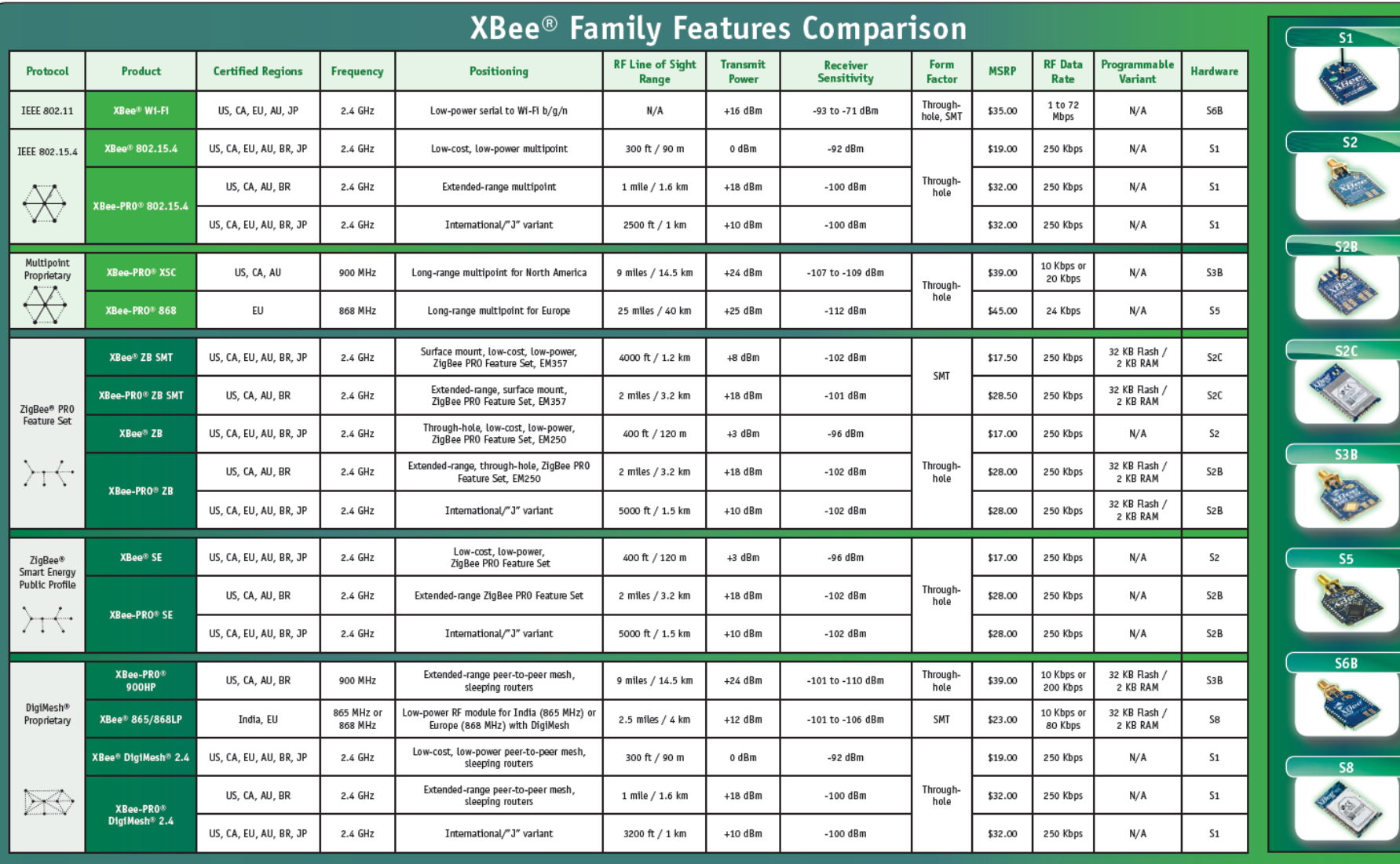

 $\overline{\text{S2}}$ 

**READ** 

 $2B$ 

R.

## **Mesh Network Topology**

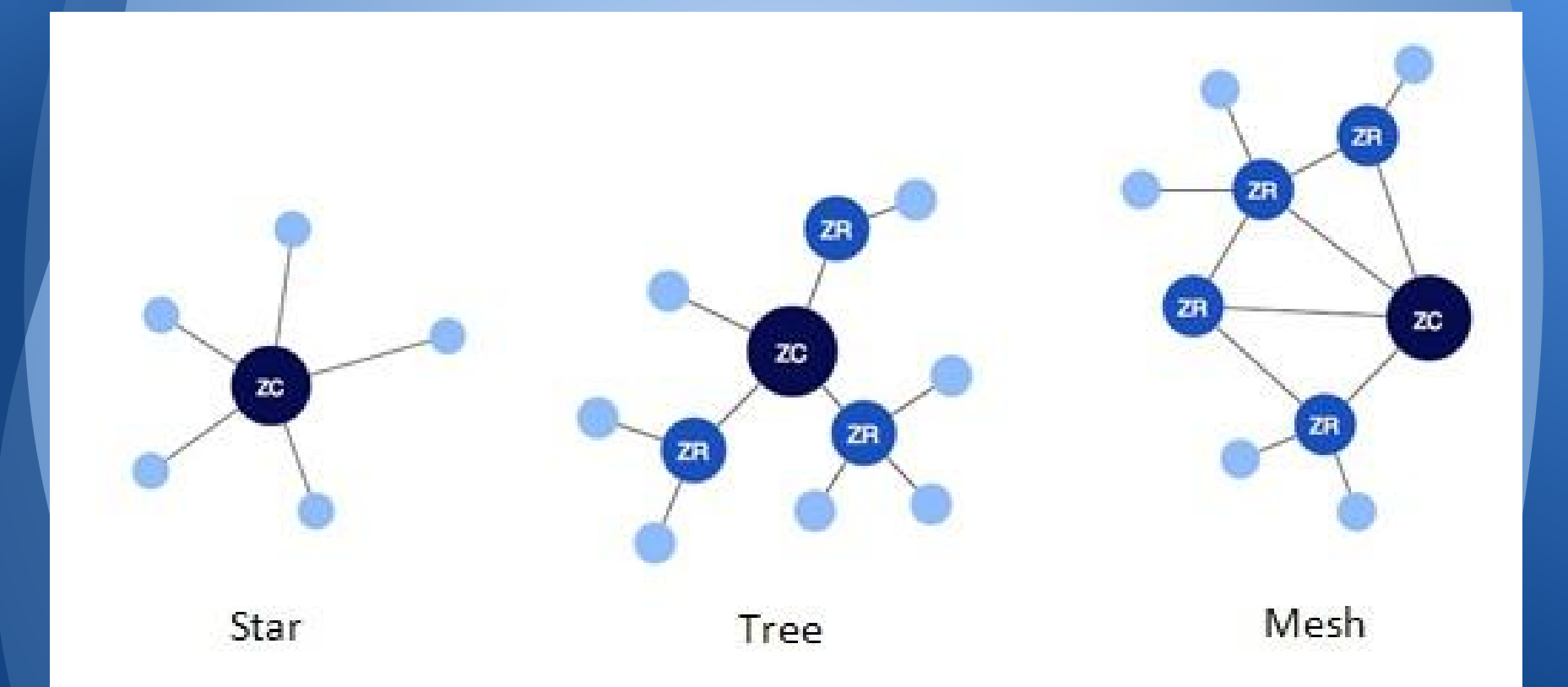

# **Example Project**

- Node connected to moisture sensor that gives off it's reading in volts
- Data transmits to Coordinator (receiver) node
- Data collected using a Python script.

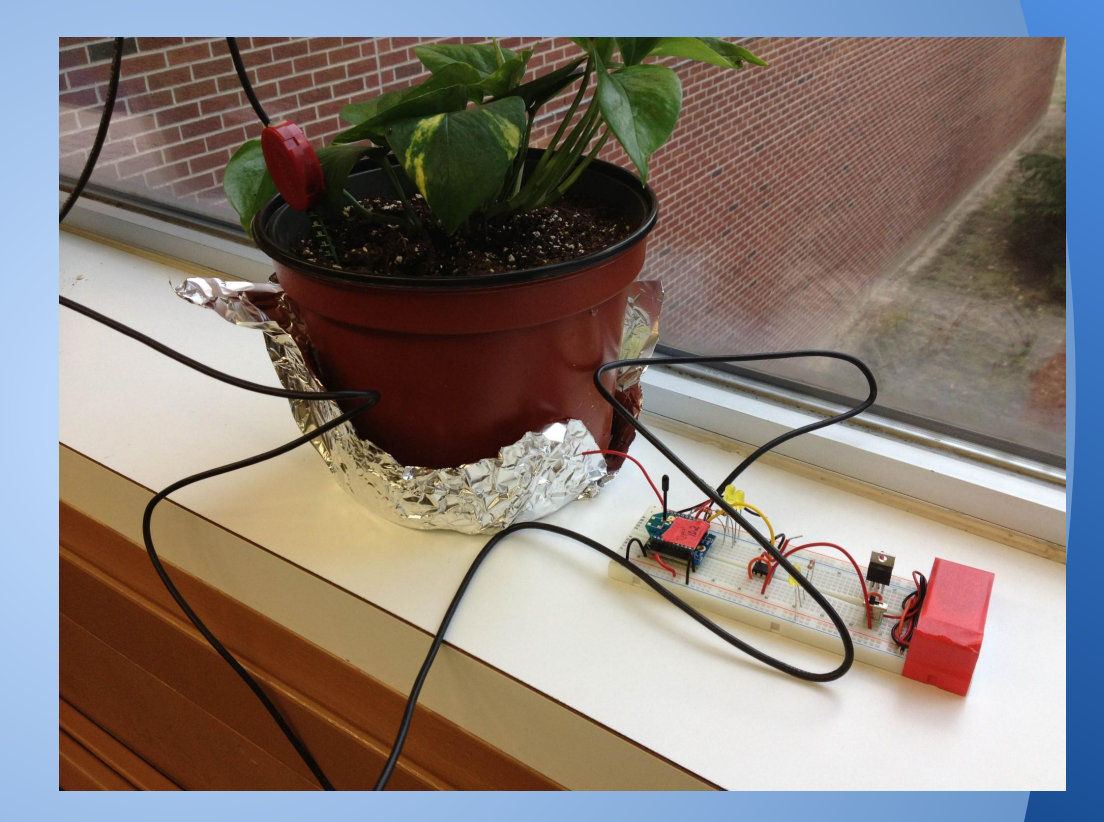

## **Let's get started. We'll need....**

- 2 Xbee DigiMesh 2.4 Units
- Protoboard & Xbee Protoboard Adaptor
- Xbee USB explorer
- X-CTU Tool
- A power supply capable of 3.3V
- Potentiometer/Sensor with Voltage output
- Python
	- Xbee library written for Python
	- pyserial module for Python to interact with your serial port (COM3)

## **XBee DigiMesh 2.4 RF Module**

● DigiMesh Firmware ○ Self healing, ad hoc mesh network ○ Sleep Synchronization ○ All nodes can sleep ● 6 Different 10-bit A/D registers ● Analog Input pins good up to 3.3V ● 90 m range outdoors (with line of sight)

# Hardware Setup **Address** Required

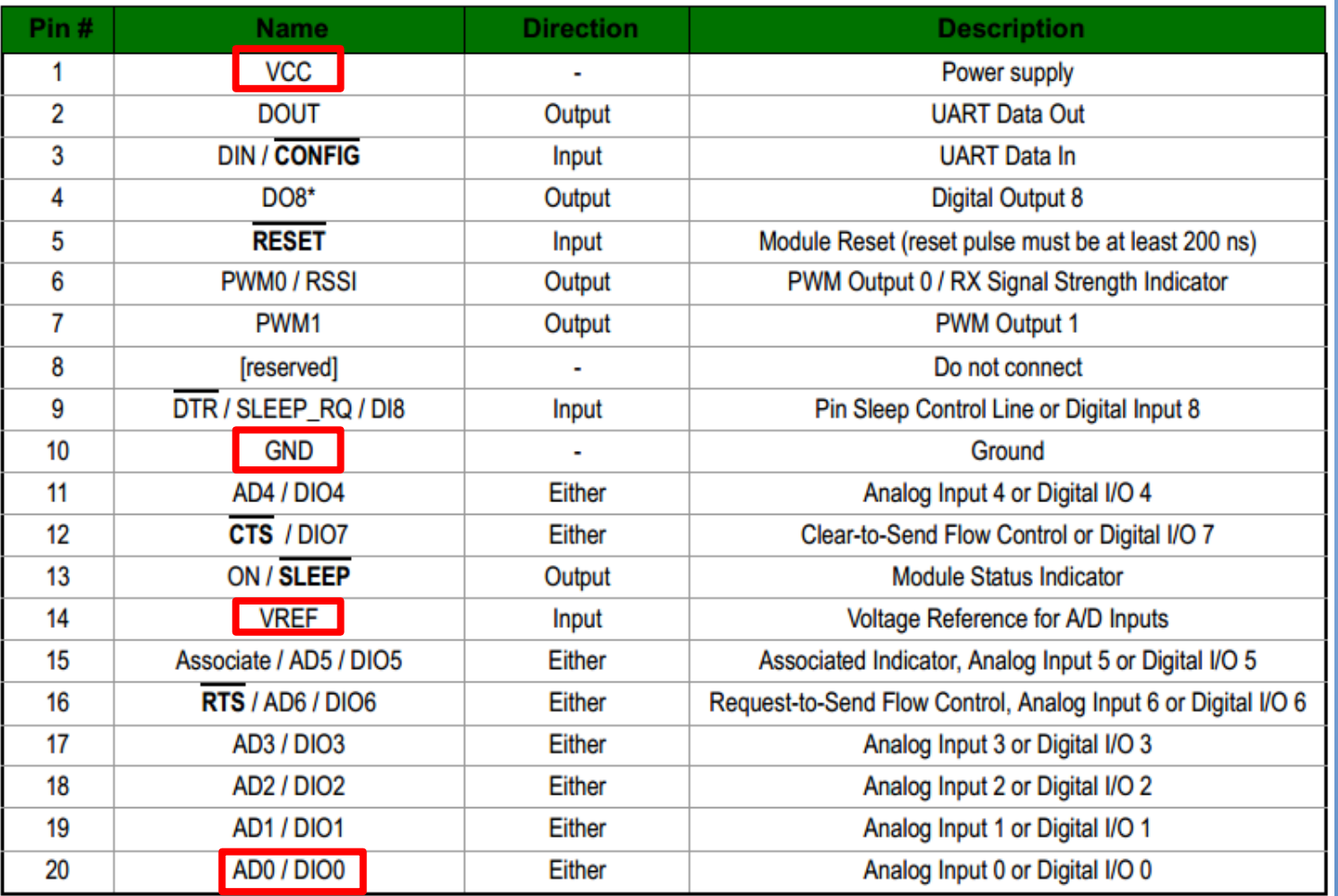

# Zigbee Voltage Supply ● Constraint: 2.8V - 3.4V **Hardware Setup: Power**

Typical Current Usage ● Idle/Receiving: 50mA ● Transmitting: 45mA

● Powered-down: <50uA

## **Hardware Setup: Prototype**

- 3.3V Regulator
- 9V Battery
- XBee Module
- Protoboard & Adapter
- Switch
- Sensor

## **Hardware Setup: Schematic**

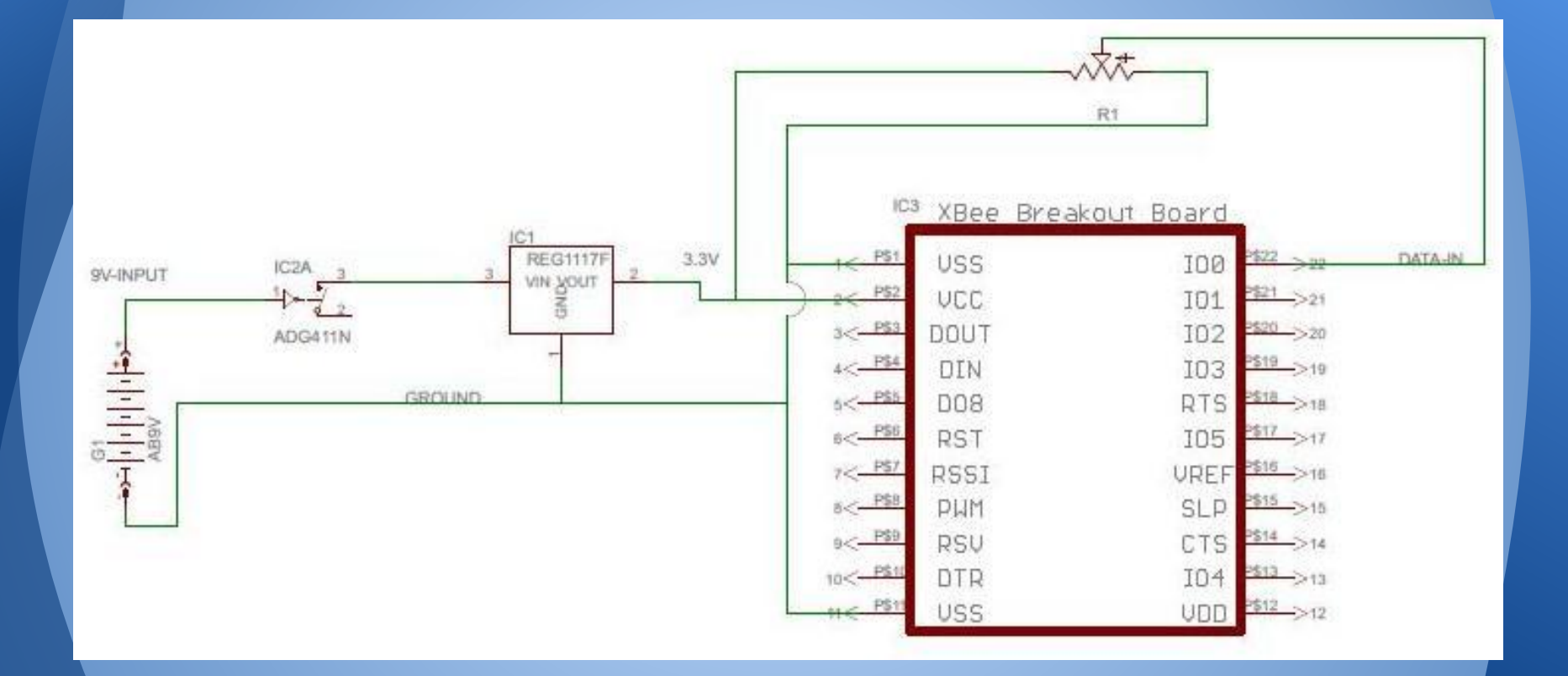

# **Final Hardware Setup**

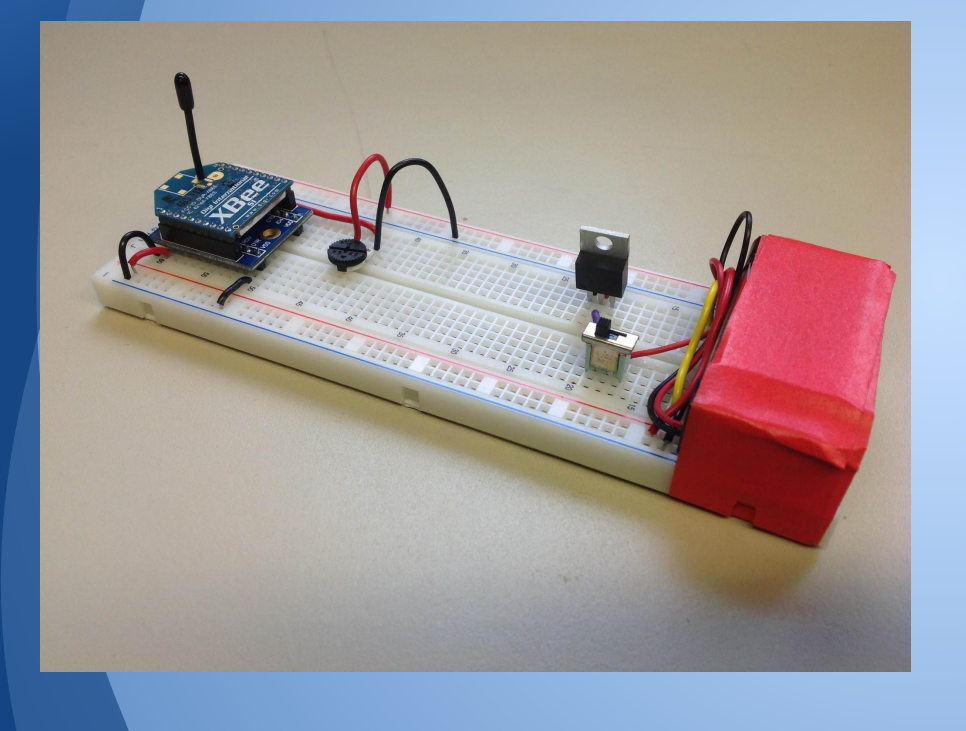

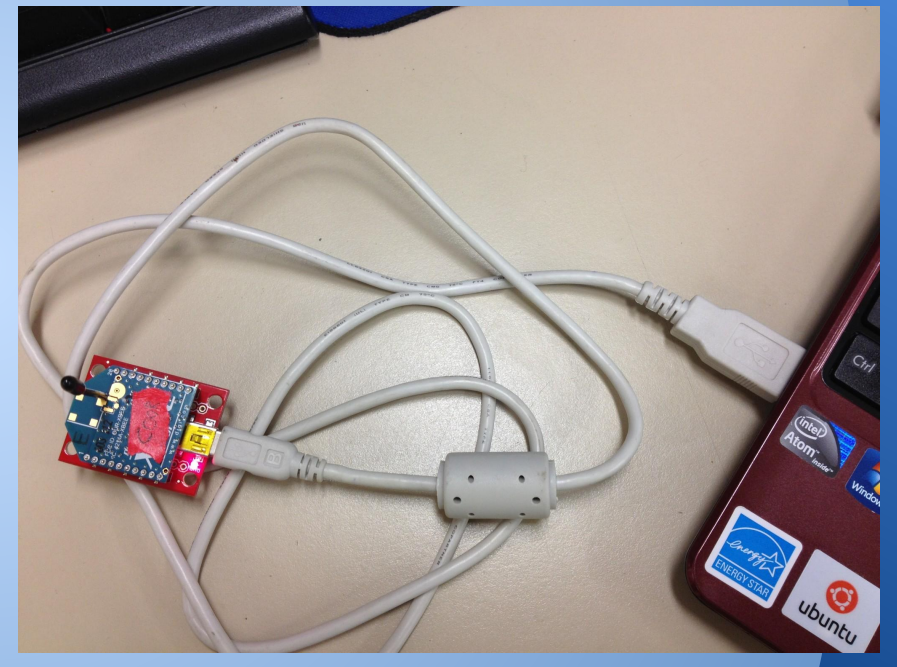

## **Software: X-CTU**

X-CTU is a free software tool available from Digi International to interface with Xbee modules. The tool provides a GUI and terminal interface to configure the modules as well as a built in tool to test the Xbee range and reliability of packet transmissions.

## **Software: X-CTU**

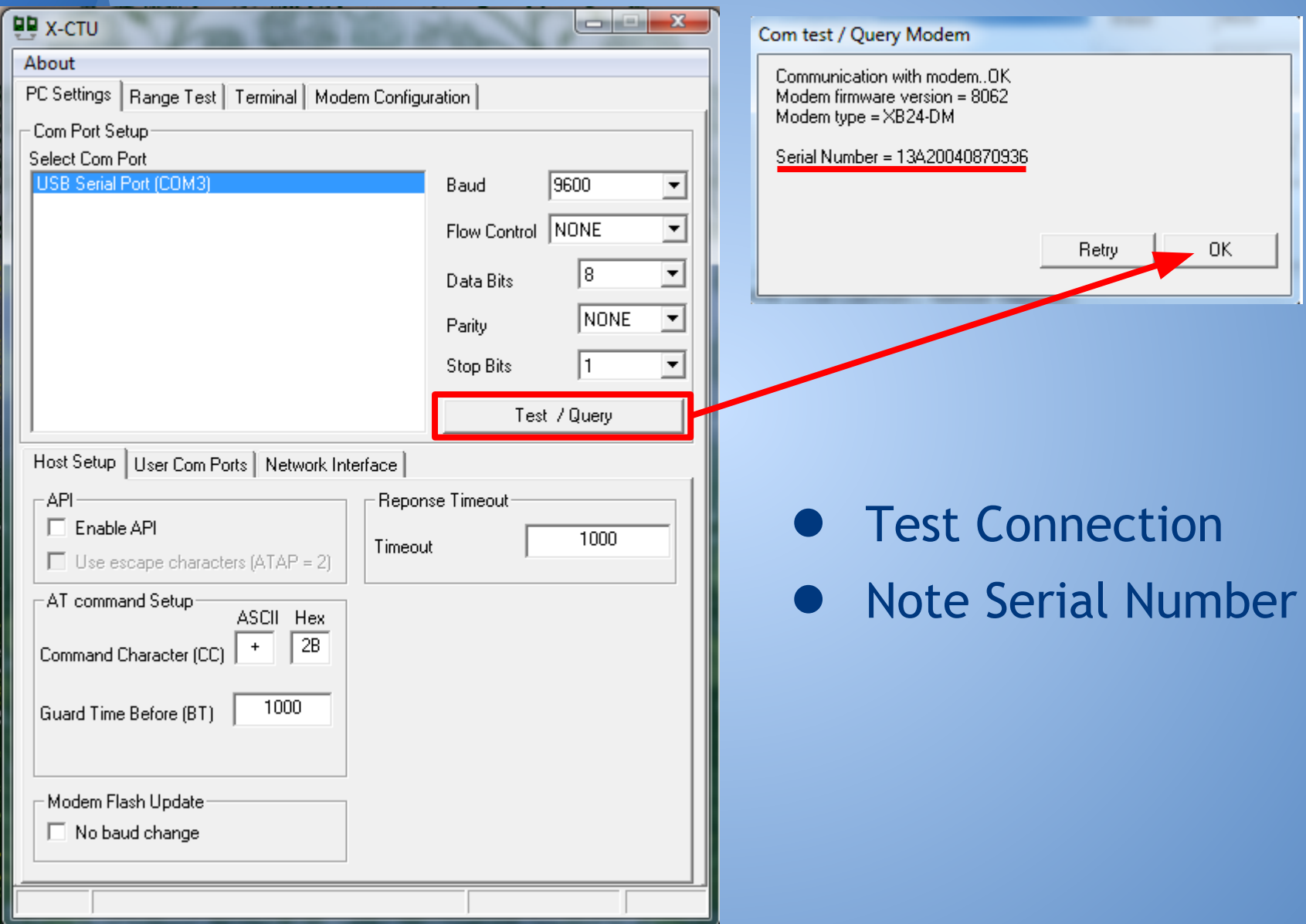

**DD** [COM3] X-CTU  $\begin{array}{c|c|c|c|c} \hline \multicolumn{1}{|c|}{\multicolumn{1}{c|}{\multicolumn{1}{c|}{\multicolumn{1}{c|}{\multicolumn{1}{c}}}} & \multicolumn{1}{c|}{\multicolumn{1}{c|}{\multicolumn{1}{c|}{\multicolumn{1}{c}}}} & \multicolumn{1}{c|}{\multicolumn{1}{c|}{\multicolumn{1}{c|}{\multicolumn{1}{c}}}} & \multicolumn{1}{c|}{\multicolumn{1}{c|}{\multicolumn{1}{c|}{\multicolumn{1}{c}}}} & \multicolumn{1}{c|}{\multicolumn{1}{c|}{\multicolumn{1}{$ About XModem... PC Settings | Range Test | Terminal | Modem Configuration - Line Status-Assert Show Clear Close Assemble **CTS** CD DSR  $\overline{\text{DIR}}$   $\overline{\text{V}}$   $\overline{\text{RIS}}$   $\overline{\text{V}}$   $\overline{\text{Break}}$   $\overline{\text{}}$ Com Port Packet Screen Hex  $\triangleq$ +++OK %Enter Command Mode **AT+Command+Command Option+(enter)** OK ATID8 %Set PAN ID **OK** 

ATID %Ask Xbee it's PAN ID

ATWR %Write to Non-Volatile Memory OK

ATCN %Exit Command Mode

**Terminal Interface** 

● +++ : Enter Command Mode

● AT+Command +Command Option +(Enter)

8

• All units will need matching PAN ID, Channel and Sleep Mode settings to function together as one network • All nodes must have the Coordinators address to know it is the end

destination for data transmission

- Nodes must have an analog to digital converter (ADC) enabled and a sample rate set
- Coordinator must be in API mode to see data from node I/O pins

# **Transparent Mode vs API Mode**

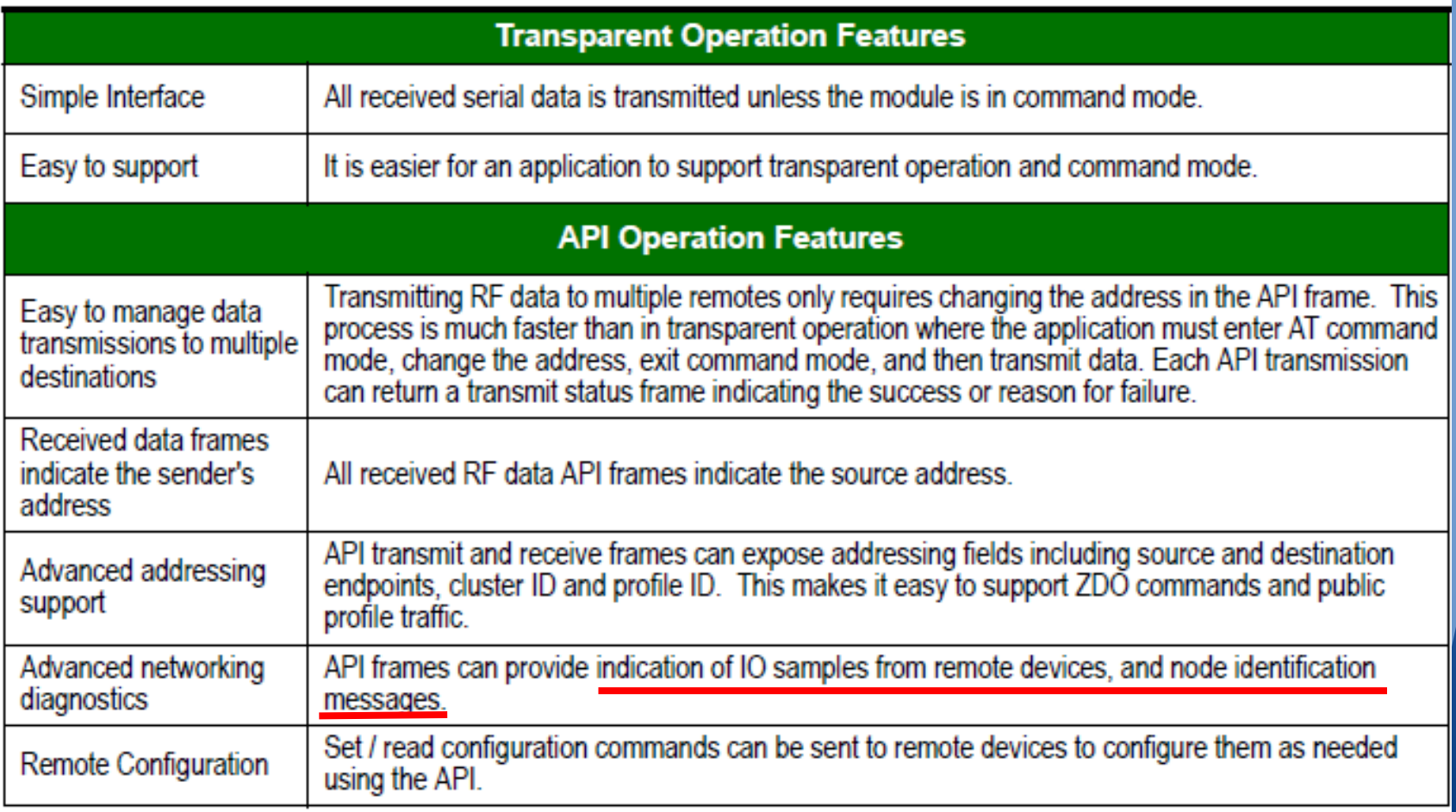

Normal Mode: ○ Does not sleep or generate sleep sync messages but will relay sleep sync messages Cyclic Sleep Mode: ○ Will sleep cyclically as determined by the sleep coordinator Sleep Support Mode: ○ Does not sleep but will generate and relay sleep sync messages **Sleep Mode:**

#### **Destination Address:**

Each XBee has a unique 64-bit serial address that is not changeable by the user, it is printed on the backside of each unit and can also be read off the unit using the X-CTU tool.

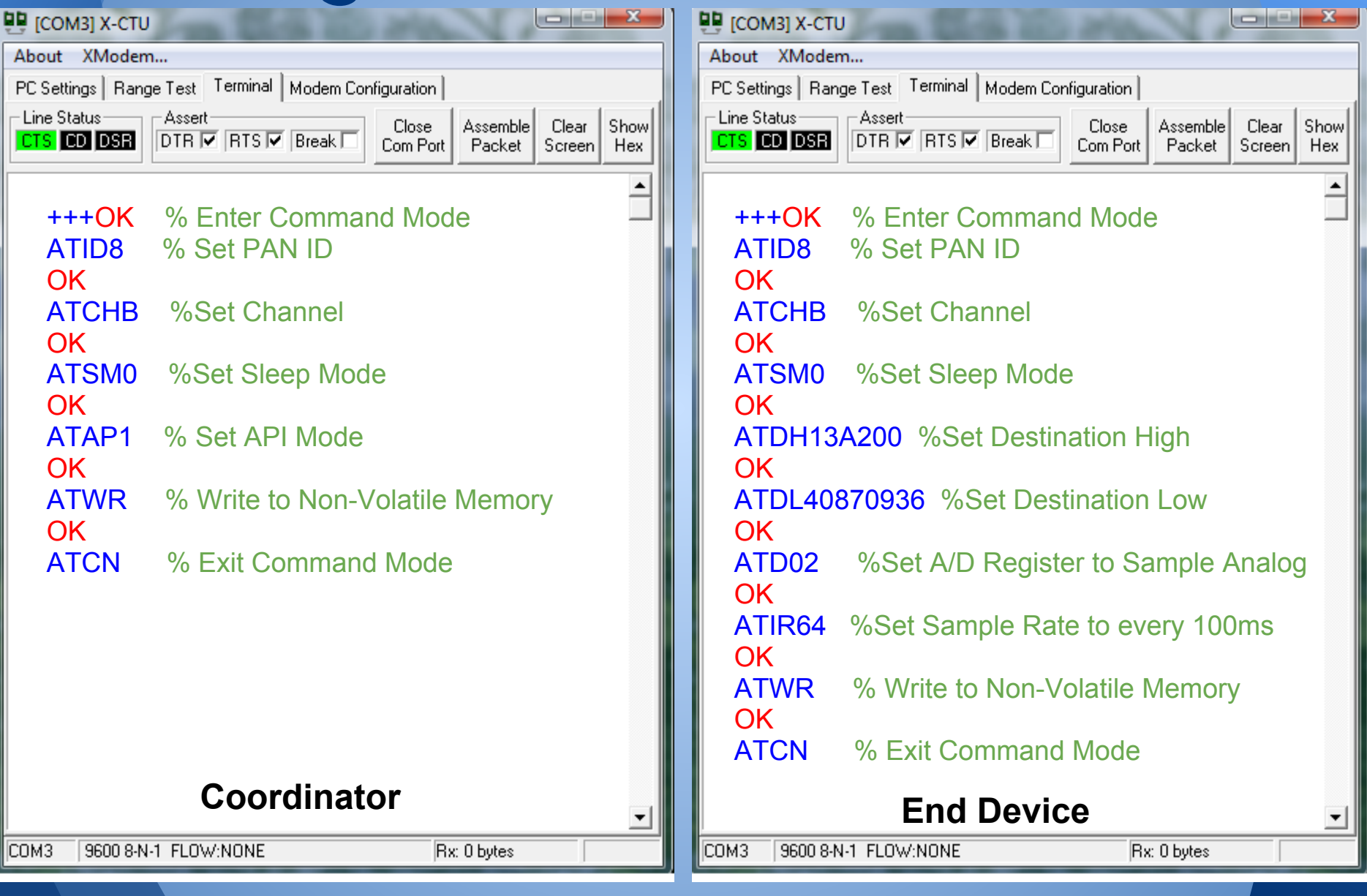

# **Xbee** *in Action*

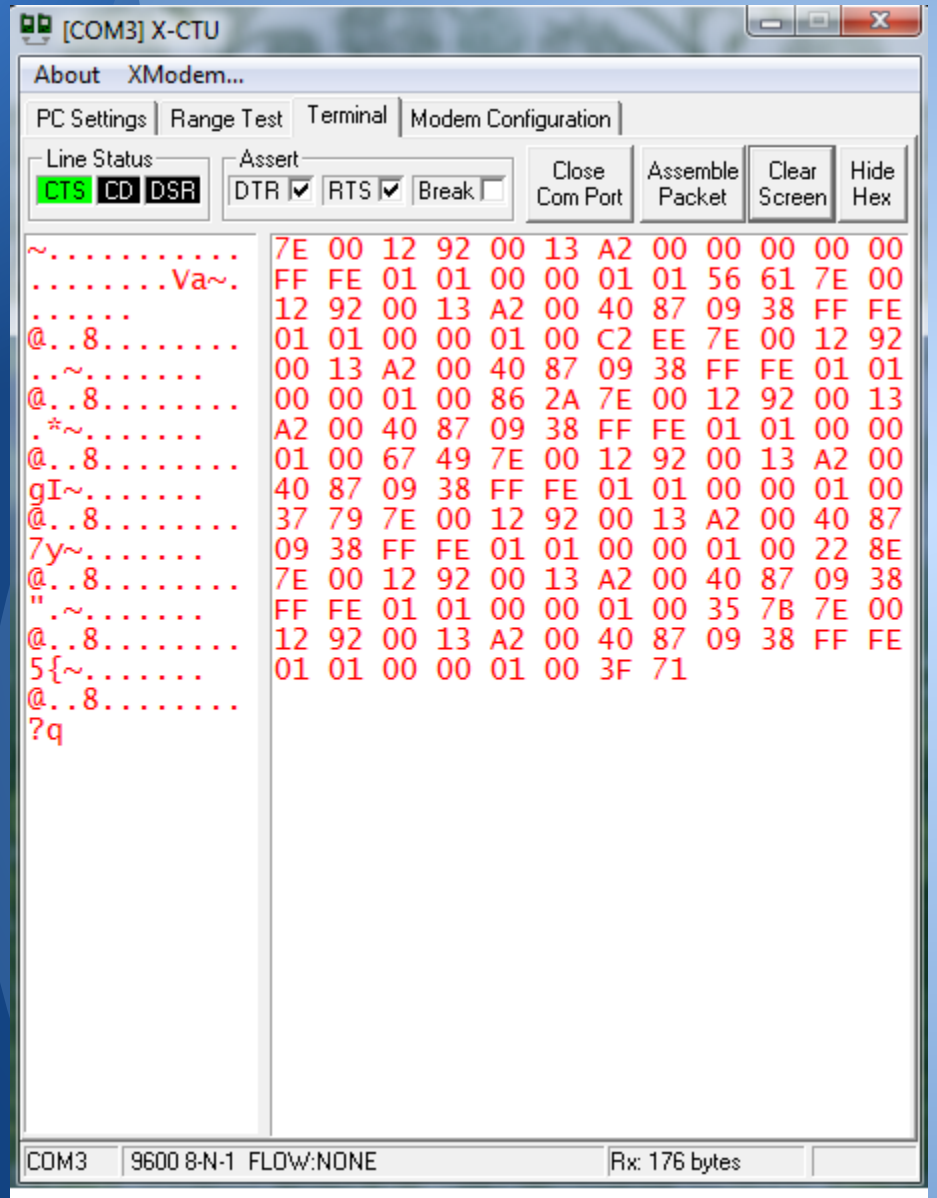

#### Results of sensing a voltage at the node's ADC pin.

## **Getting useful data:**

```
from xbee import xbee
 \overline{2}import serial
 3
 4
   SERIALPORT = "COM3" # the com/serial port the XBee is connected to
   BAUDRATE = 9600 # the baud rate we talk to the xbee
 5
 6
 \tau# open up the FTDI serial port to get data transmitted to xbee
 8
    ser = serial.Serial(SERIALPORT, BAUDRATE)
 9
    ser.open()1011while True:
12# grab one packet from the xbee, or timeout
13packet = xbee.find packet (ser)14
        if packet:
15
            xb = xbee(packet)1617print xb
```
## **Getting useful data:**

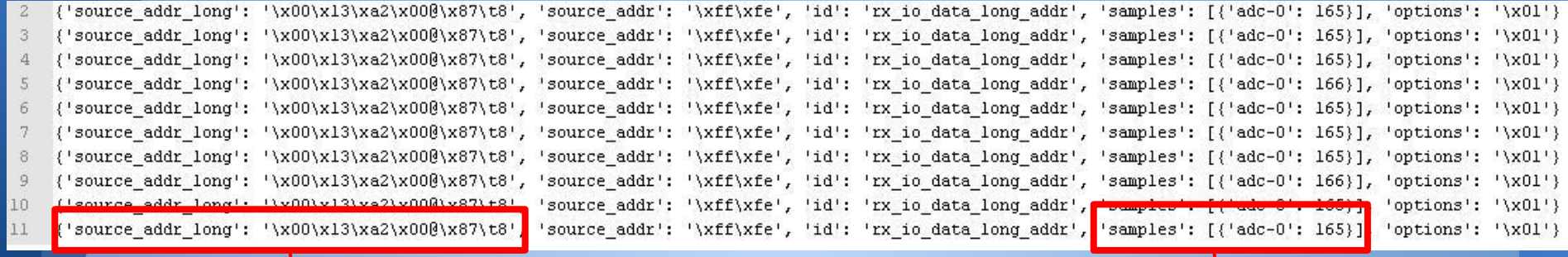

'source\_addr\_long': '\x00\x13\xa2\x00@\x87\t8',

'samples': [{'adc-0': 165}],

- Parse packet to get only source address and sample data
- Add date/time stamp
	- Store everything in a file

# **Parsing and Storing:**

```
#Stores just the voltage reading converted to 0-3.3V
file = open('/users/Jenn/Documents/data.csv', 'a')value = float((data['samples ']) [0]) ['adc-0"])num = (value*3.0) / 1023.0
```

```
print num
```
file.write(datetime.datetime.now().strftime('%Y-%m-%d-%H-%M-%S')+' '+str(ID)+' '+str(num)+'\n') file.close()

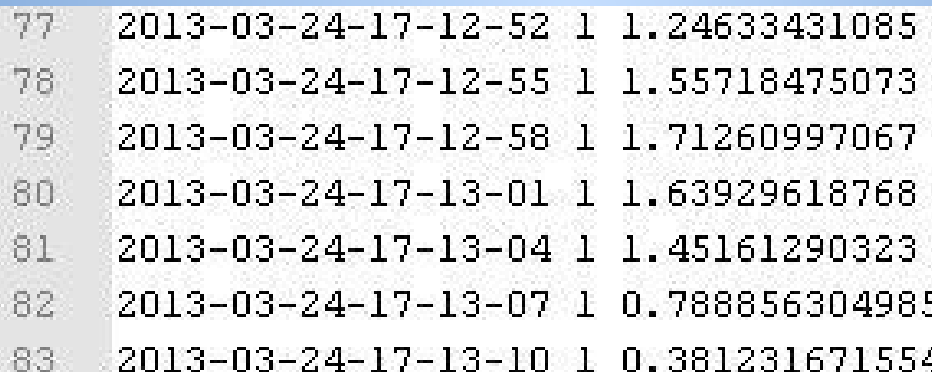

Year-Month-Day-Hour-Minute-Second Node ID Voltage

## **Summary**

- Pick Xbee for your networking needs
- Connect to power and your sensor
- Configure the Coordinator and Remote Nodes
- Use Python script to see data

## **Questions?**

# **Appendix**

### **References**

- Xbee DigiMesh 2.4 RF Module Datasheet [\[Link](ftp://ftp1.digi.com/support/documentation/90000991_B.pdf)]
- Xbee Family Features Comparison [[Link\]](http://www.digi.com/pdf/chart_xbee_rf_features.pdf)
- Using XBee Radios for Wireless Acceleration Measurements [[Link\]](http://phys.csuchico.edu/ayars/XBee/welcome.html) ● Tweet-A-Watt [[Link\]](http://www.ladyada.net/make/tweetawatt/parser.html)

### **Hardware Setup**

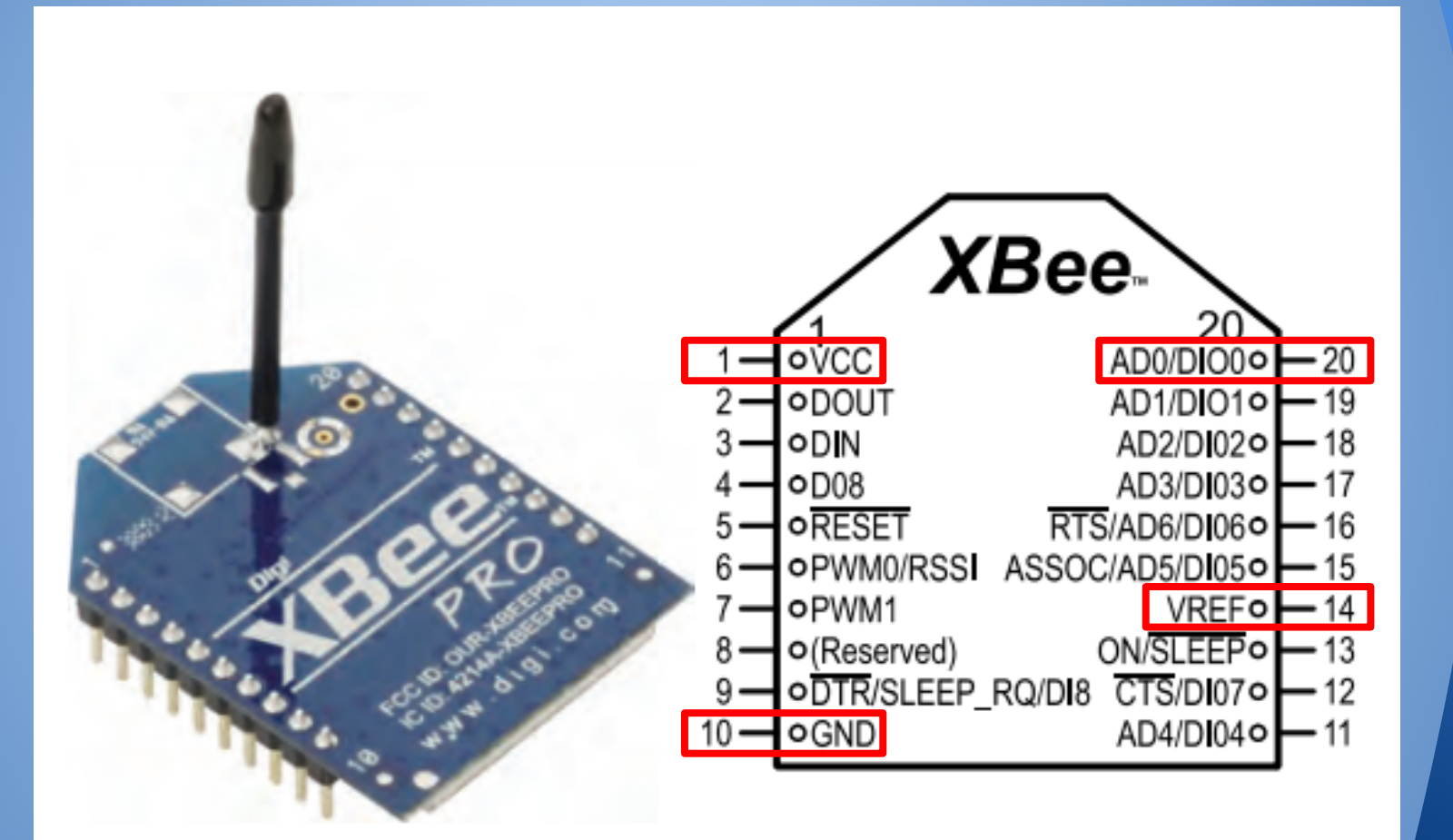

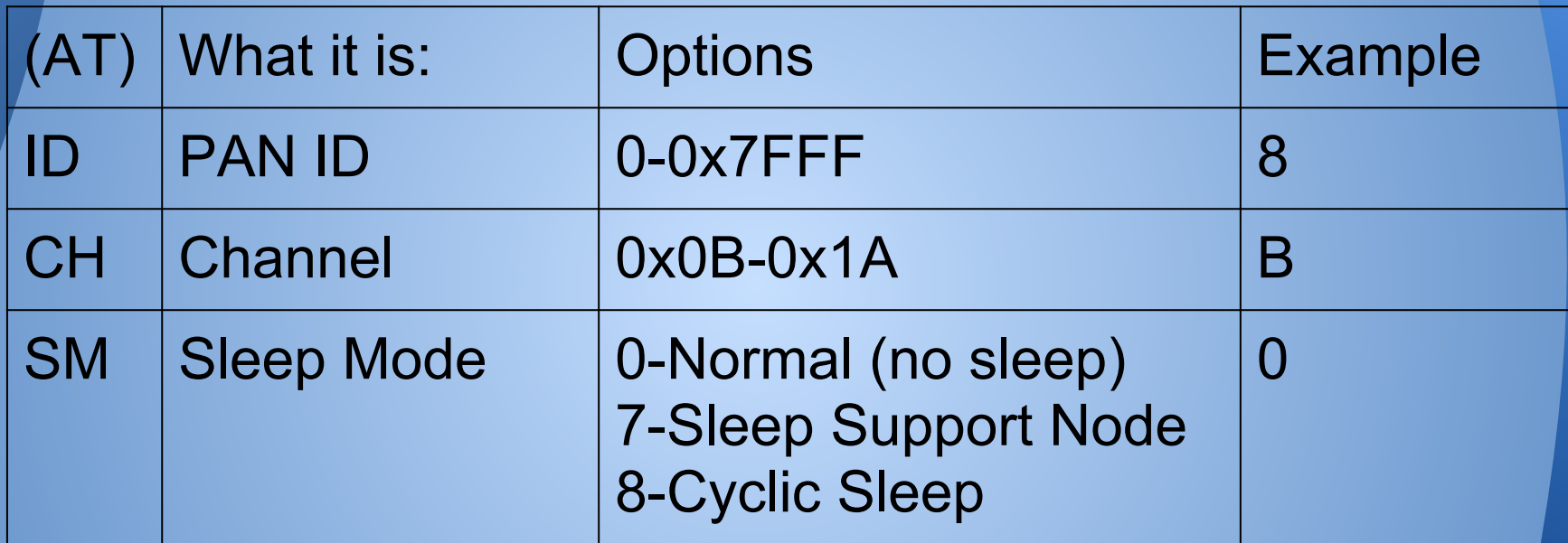

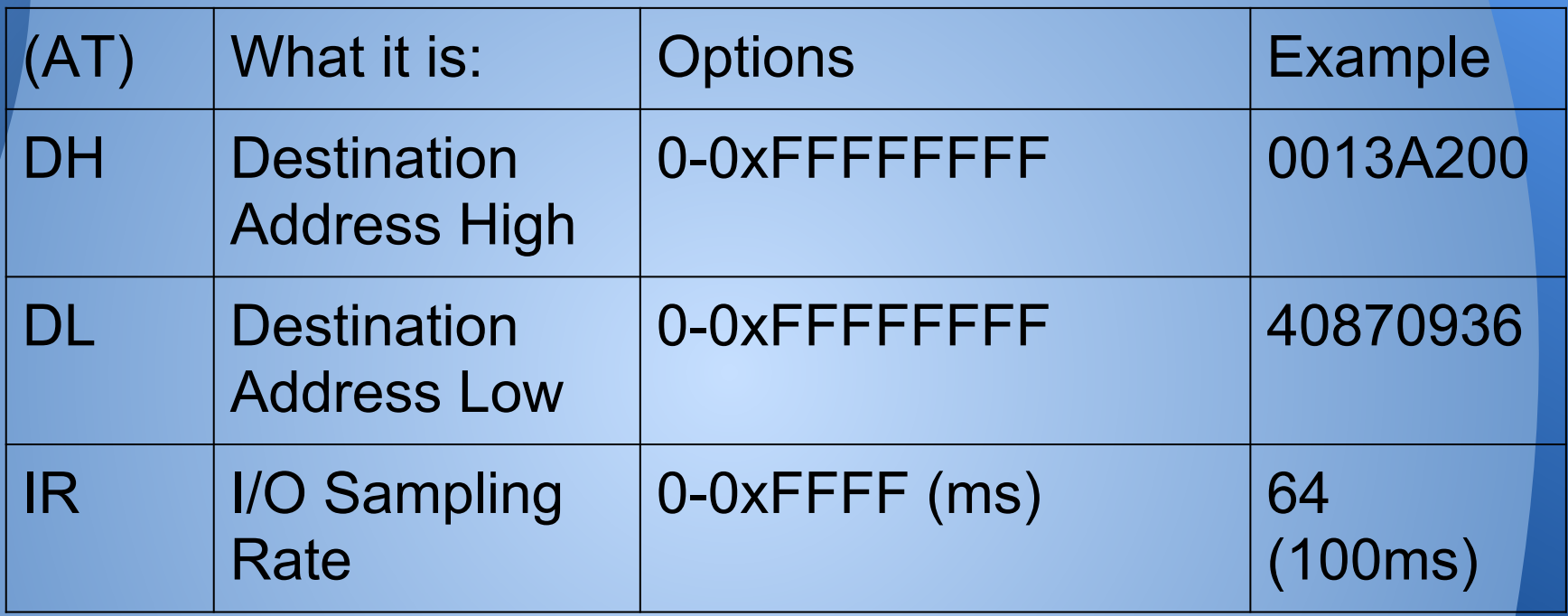

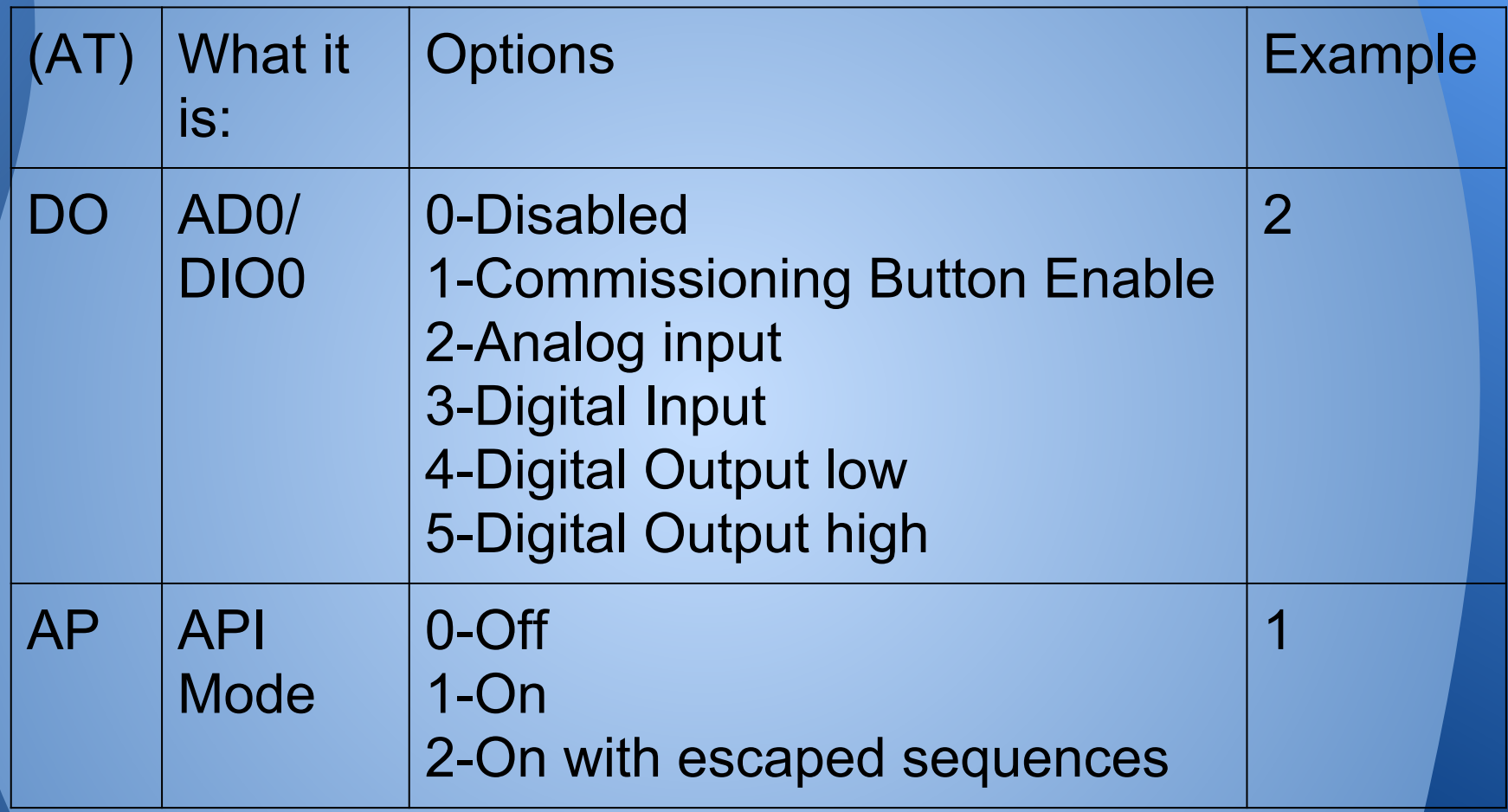

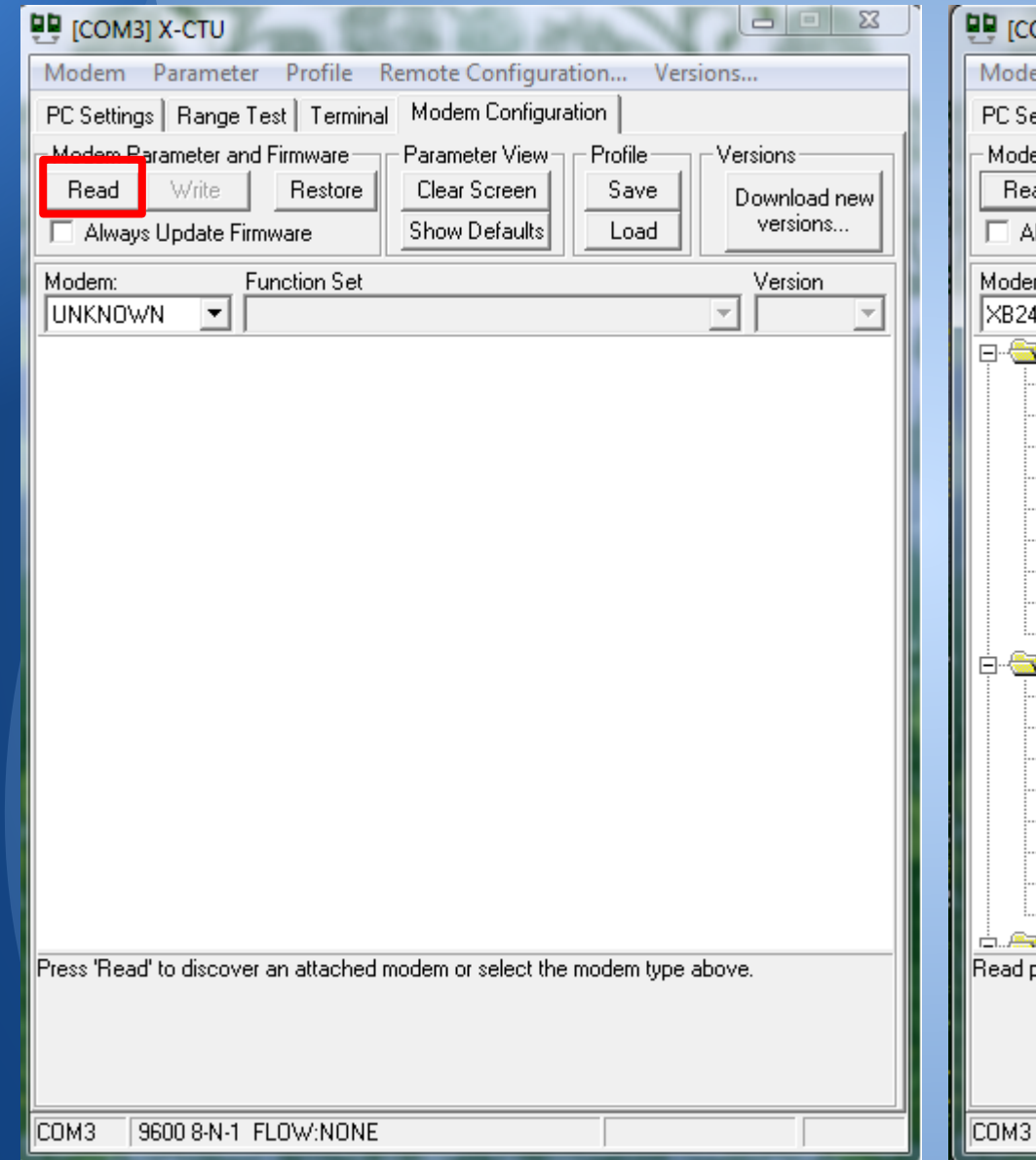

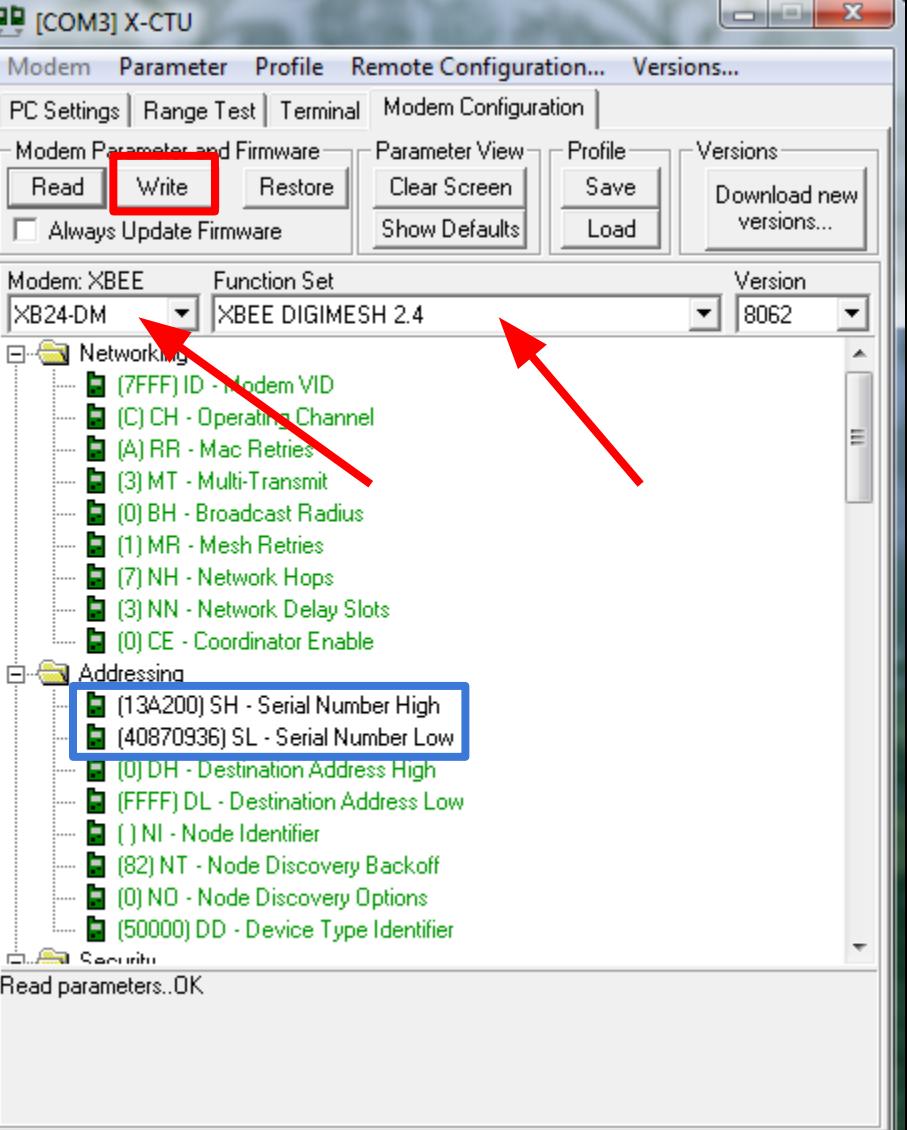

9600 8-N-1 FLOW:NONE XB24-DM Ver:8062